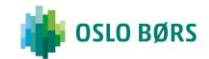

## **TESTING: INSTRUCTIONS FOR YOUR CONNECT ACCESS**

The main objectives of the test phase for NewsPoint users are to:

- Validate that your NewsPoint credentials (email that will become your username) have migrated correctly to Connect
- Reset your Connect password
- Consult your personal details in read-only mode
- Verify two-factor authentication (TFA)
- Validate the Connect single sign-on (SSO) process to NewsPoint.

For security reasons, access to NewsPoint will continue to require two-factor authentication.

## **How to get started**

- ➢ Click on the Connect link: [https://connect2.euronext.com](https://connect2.euronext.com/)
- ➢ First task: Reset your password by clicking on "Reset your password"

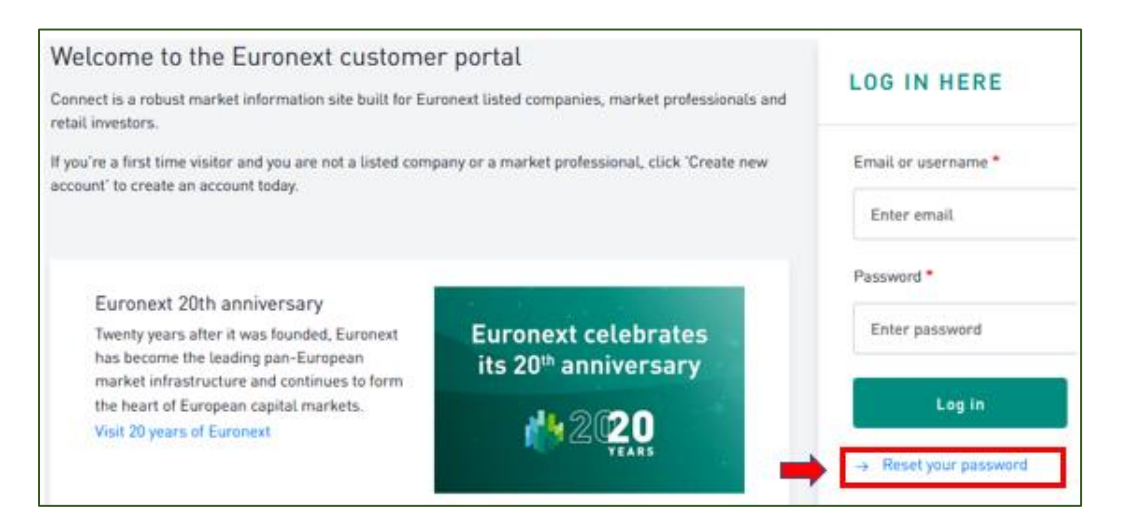

 $\triangleright$  Enter your corporate email address (the email address registered with NewsPoint) and click "Submit"

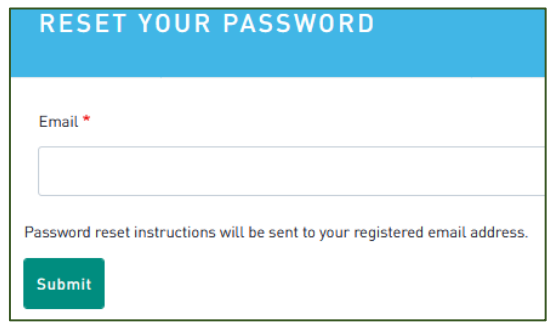

 $\triangleright$  You will receive an email; click on the link in the email to log in to Connect

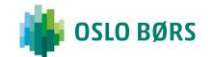

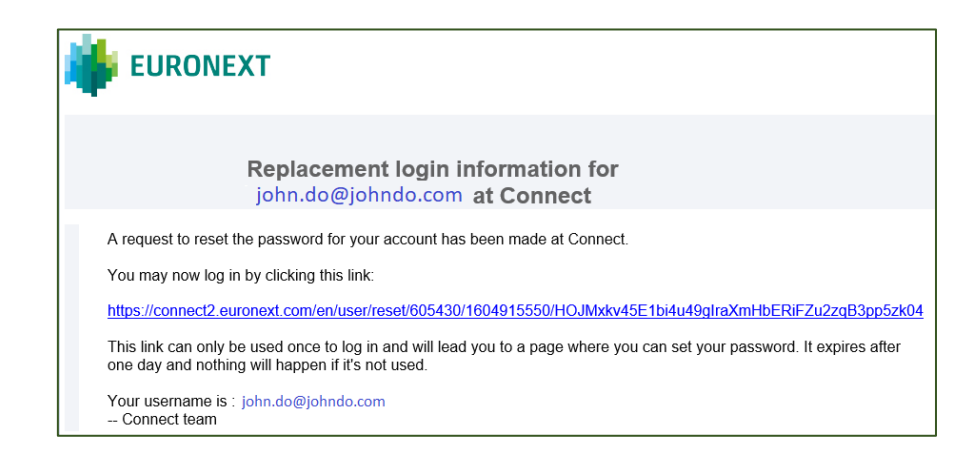

- ➢ Once logged in, your personal information migrated from NewsPoint is displayed in read-only mode, with the exception of telephone numbers, which can be updated to help verify the two-factor authentication process.
- ➢ Indicate your authentication preference (mandatory for two-factor authentication) and enter your new password at the bottom of the page. This password will be the one you will use to access NewsPoint on 23 November.
- ➢ Your profile from NewsPoint will be re-imported to Connect for the 23 November go-live.

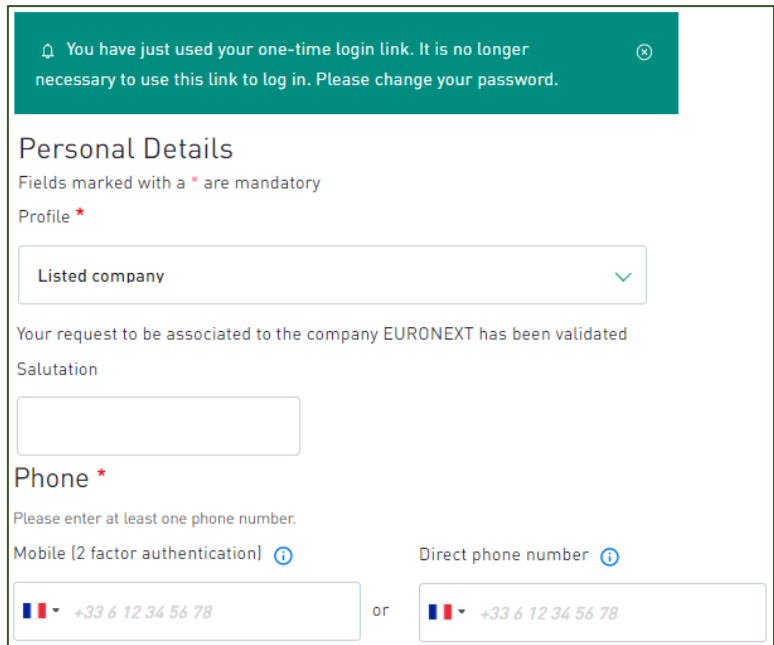

 $\triangleright$  After saving any changes to your telephone numbers, click on the Euronext logo to get to the Connect homepage and from there to access the NewsPoint test platform (CDS).

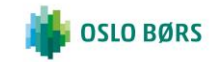

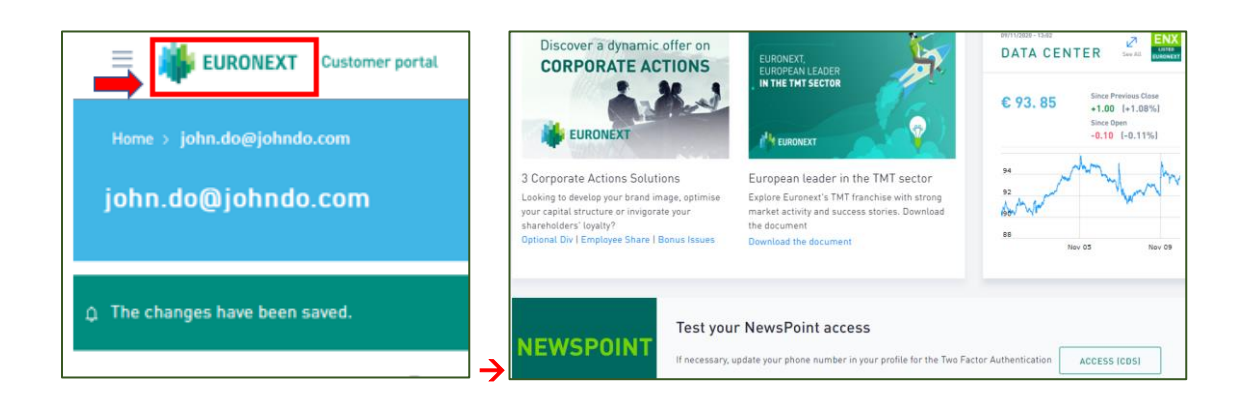

## **Reminder**

- The Connect testing period will end on Monday 23 November 2020 at 17:30. Until the evening of 23 November, you should continue to access NewsPoint via your usual access means, with your current username and password: [https://newspoint.oslobors.no/login /](https://newspoint.oslobors.no/login%20/) or [www.newspoint.no](http://www.newspoint.no/)
- From 23 November 2020 at 20:00, Connect is the only way you can access the production NewsPoint platform with the new password you created on Connect and your email identifier.
- NewsPoint will be unavailable from 17:30 to 20:00 on 23 November 2020
- If you have not set your password before the end of the Connect testing period, do not worry: you can apply the above **"**[Reset your password](https://connect2.euronext.com/en/user/password)" procedure on Connect any time you need to access the production platform of NewsPoint.

Should you encounter any issues with the above procedure or if you have any questions concerning these changes, please contact the Oslo Børs Market Administration team a[t ma@oslobors.no](mailto:ma@oslobors.no) or + 47 22341945.